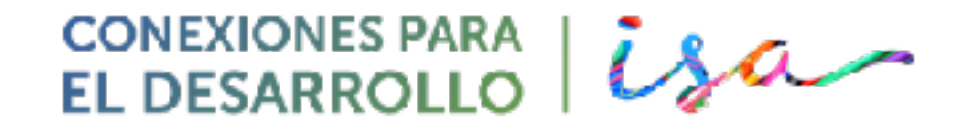

#### **Sesión 3: Autoevaluación de competencias para la I+E Curso: Diseño y desarrollo de proyectos I+E**

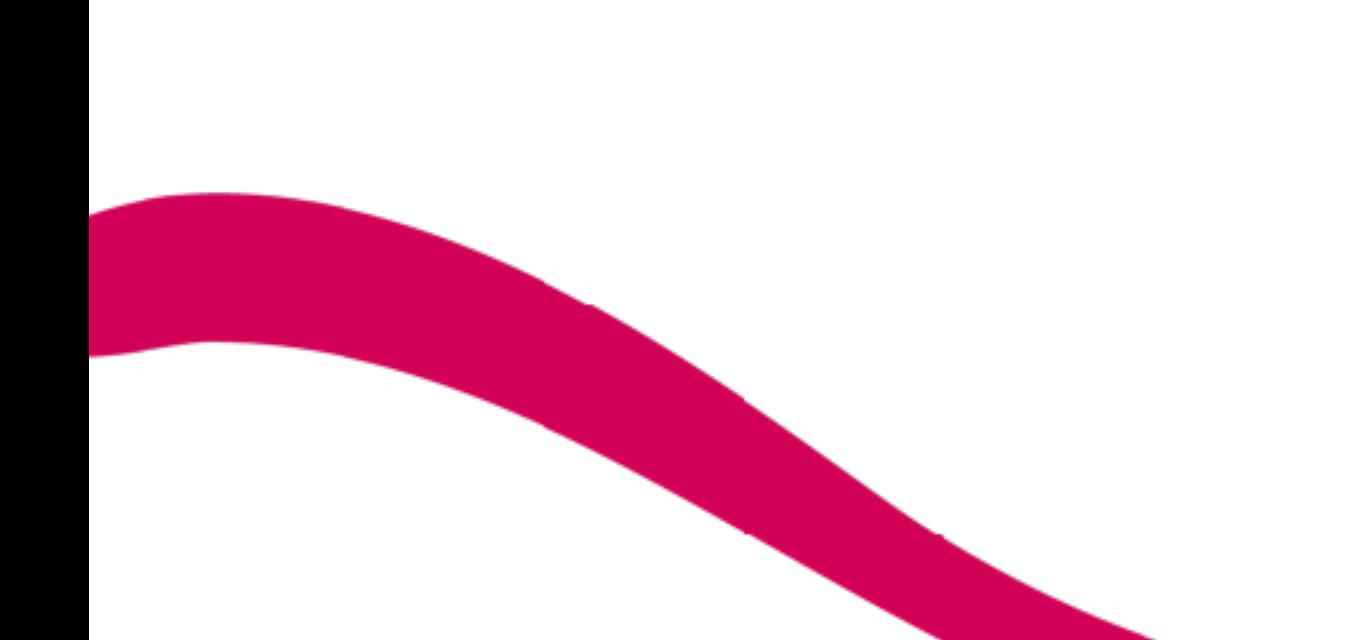

**Facilitadores: F.Javier González Bravo Roberto Rojas Peña**

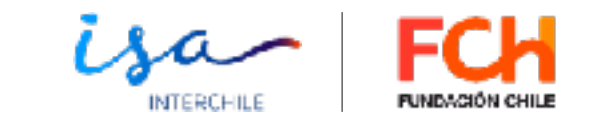

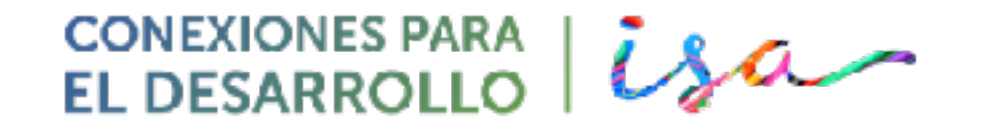

**Ruta de aprendizaje S3: 1.Recursos-Web "Conexiones para el desarrollo" 2. Talentos personales para la I+E (dos herramientas)** 

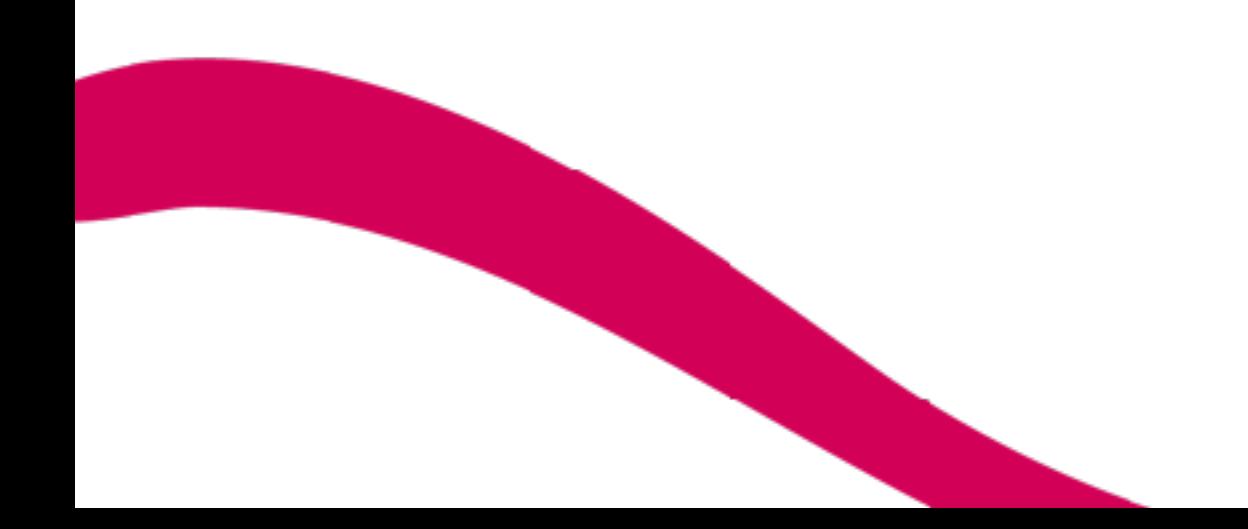

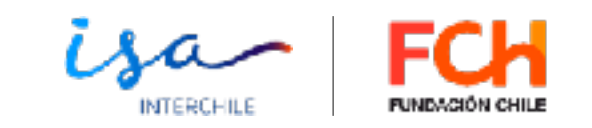

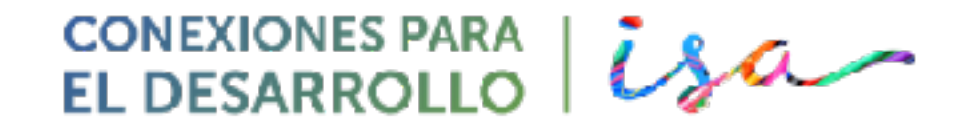

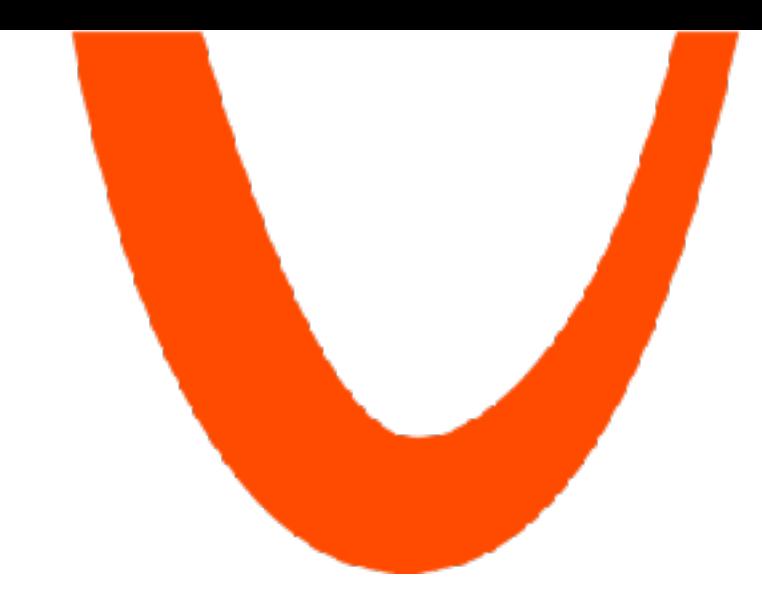

## **1. RECURSOS WEB**

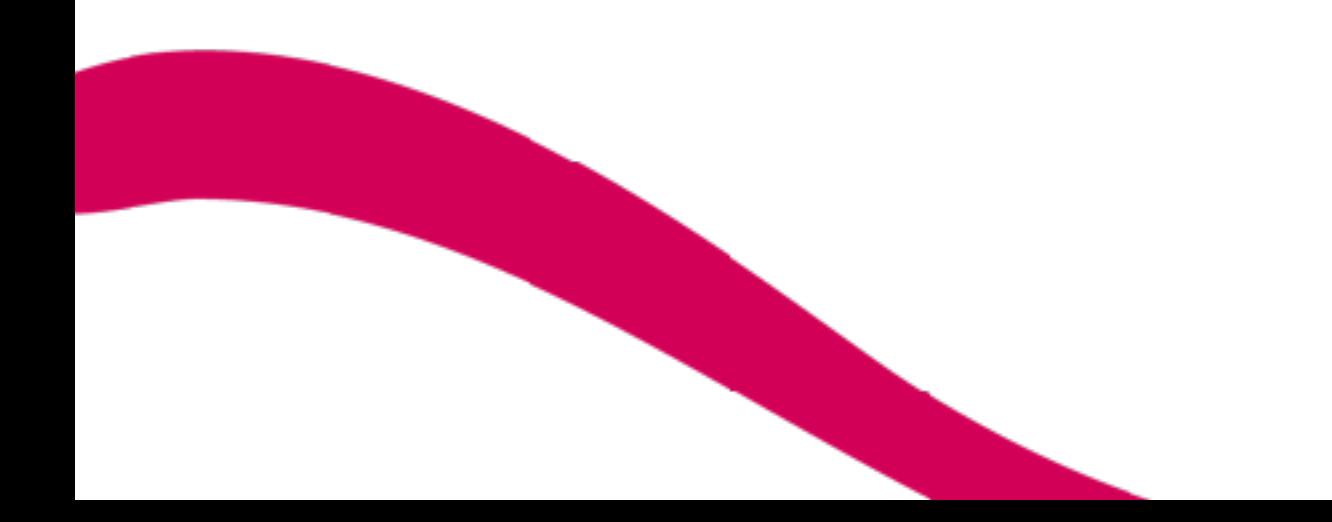

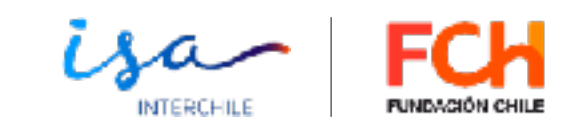

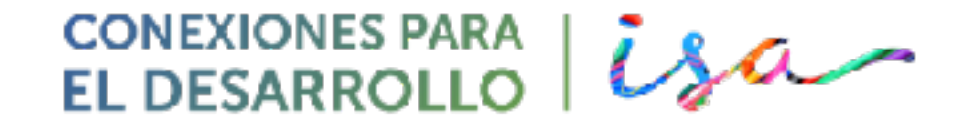

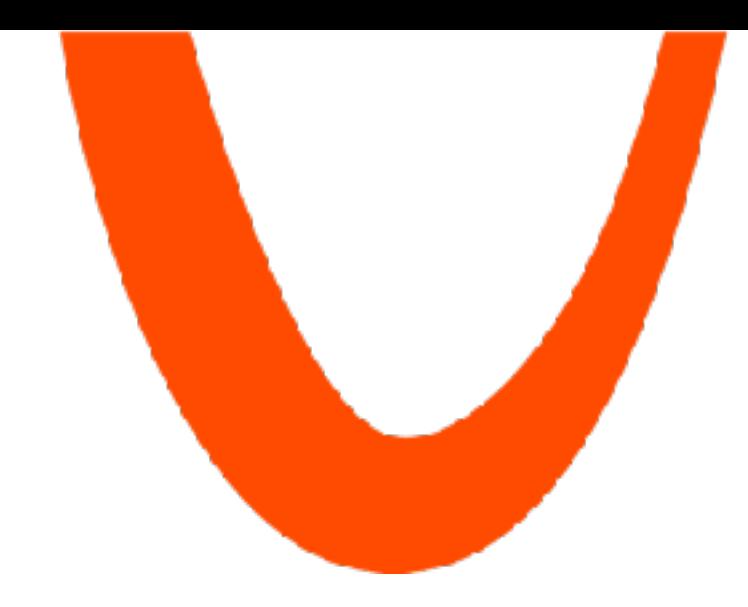

## 1. TALENTOS PARA LA I+E

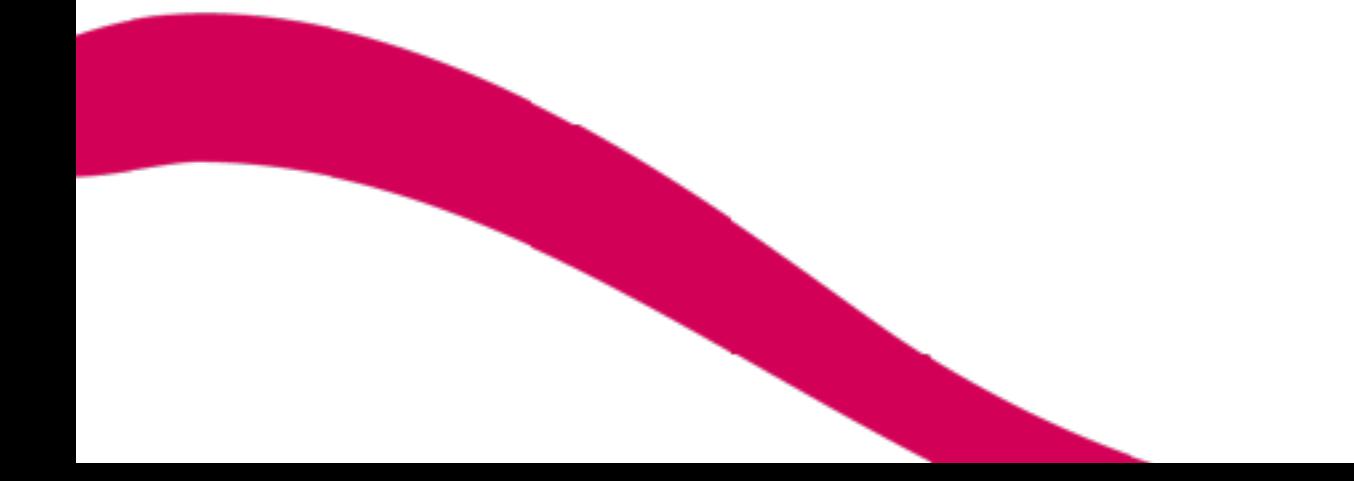

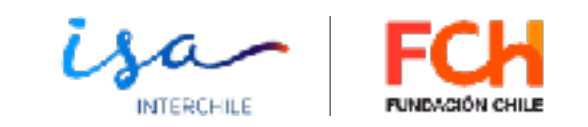

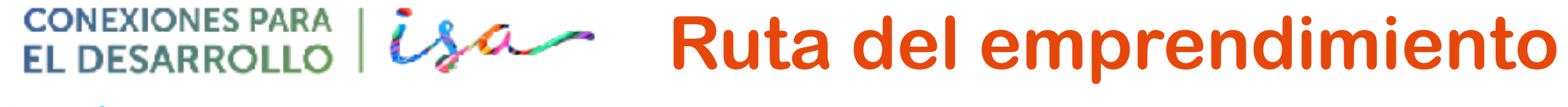

#### **6 elementos**

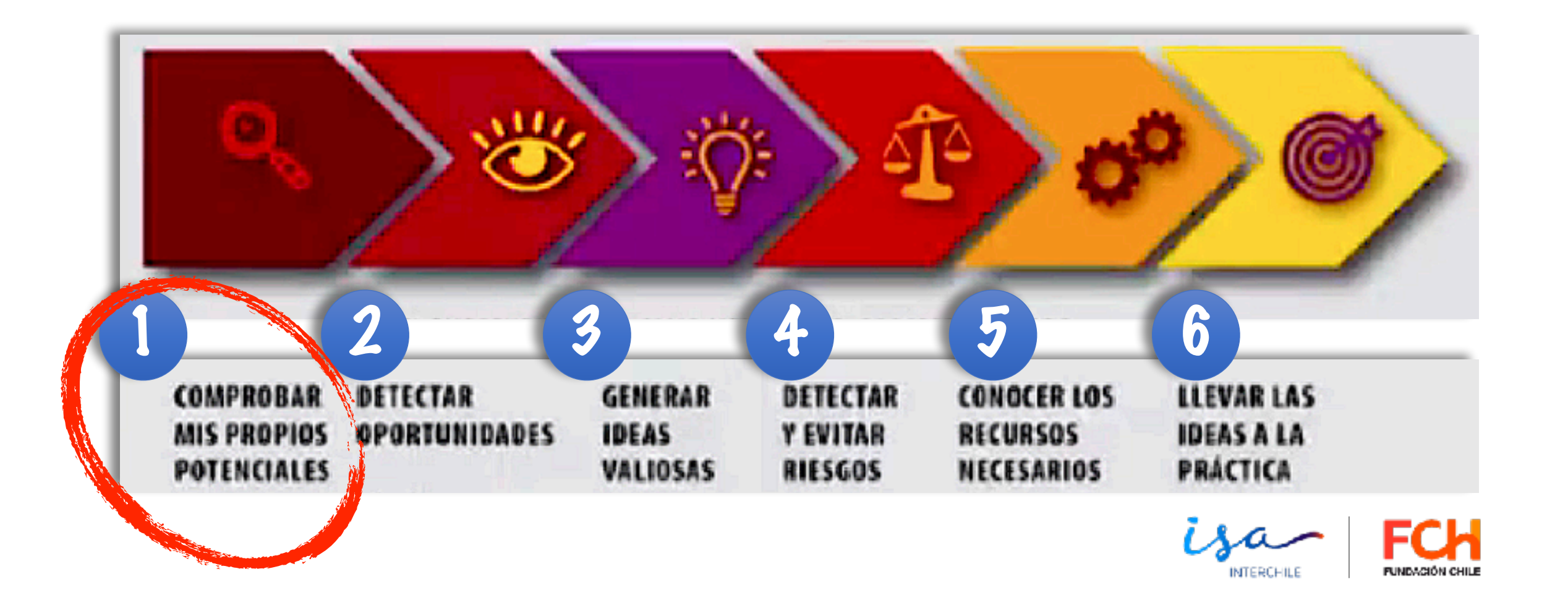

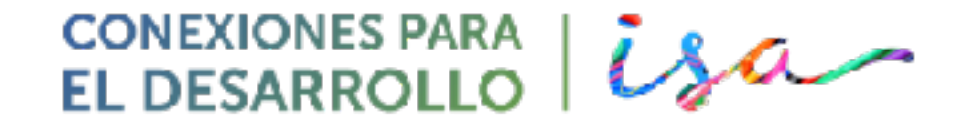

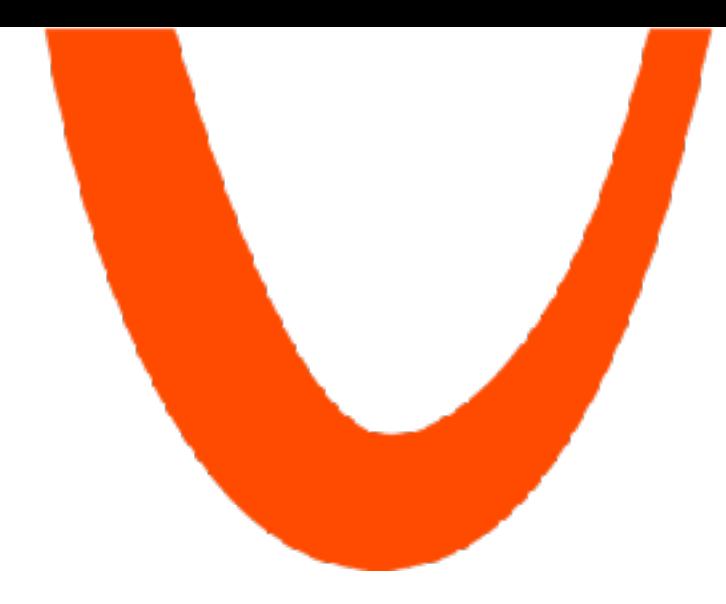

### **Herramienta: "Mano del talento"**

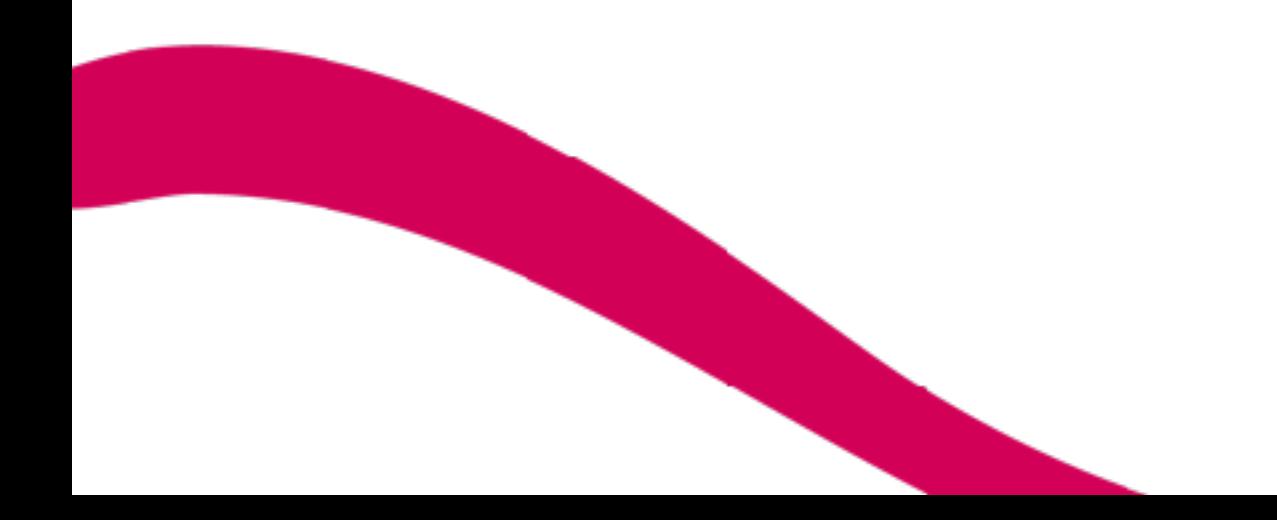

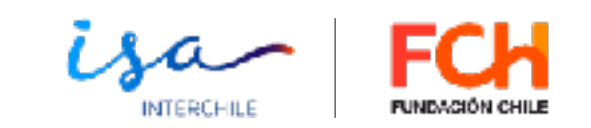

#### **CONEXIONES PARA | MANO DEL TALENTO** EL DESARROLLO  $\overline{U}$

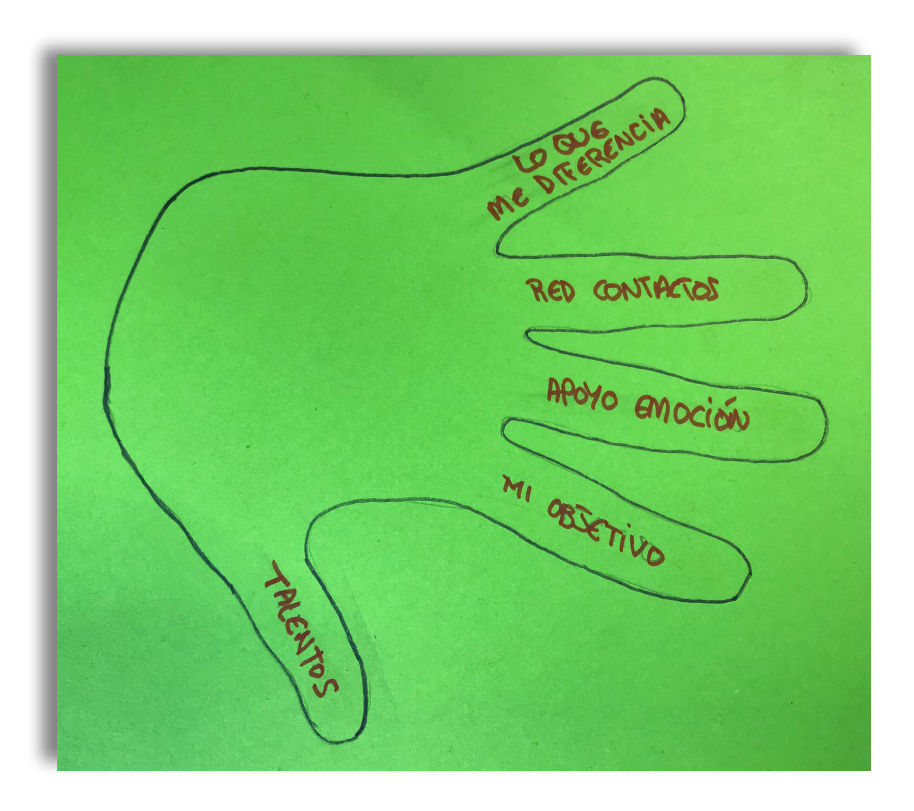

- ✓ **Dinámica de autoanálisis**
- ✓ **Elementos para desarrollar mi talento**
- ✓ **Enfoque y toma de decisiones.**

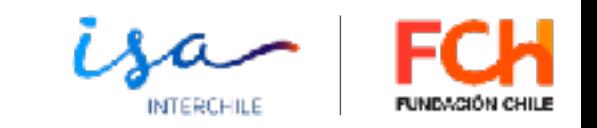

## EL DESARROLLO *USA* MANO DEL TALENTO

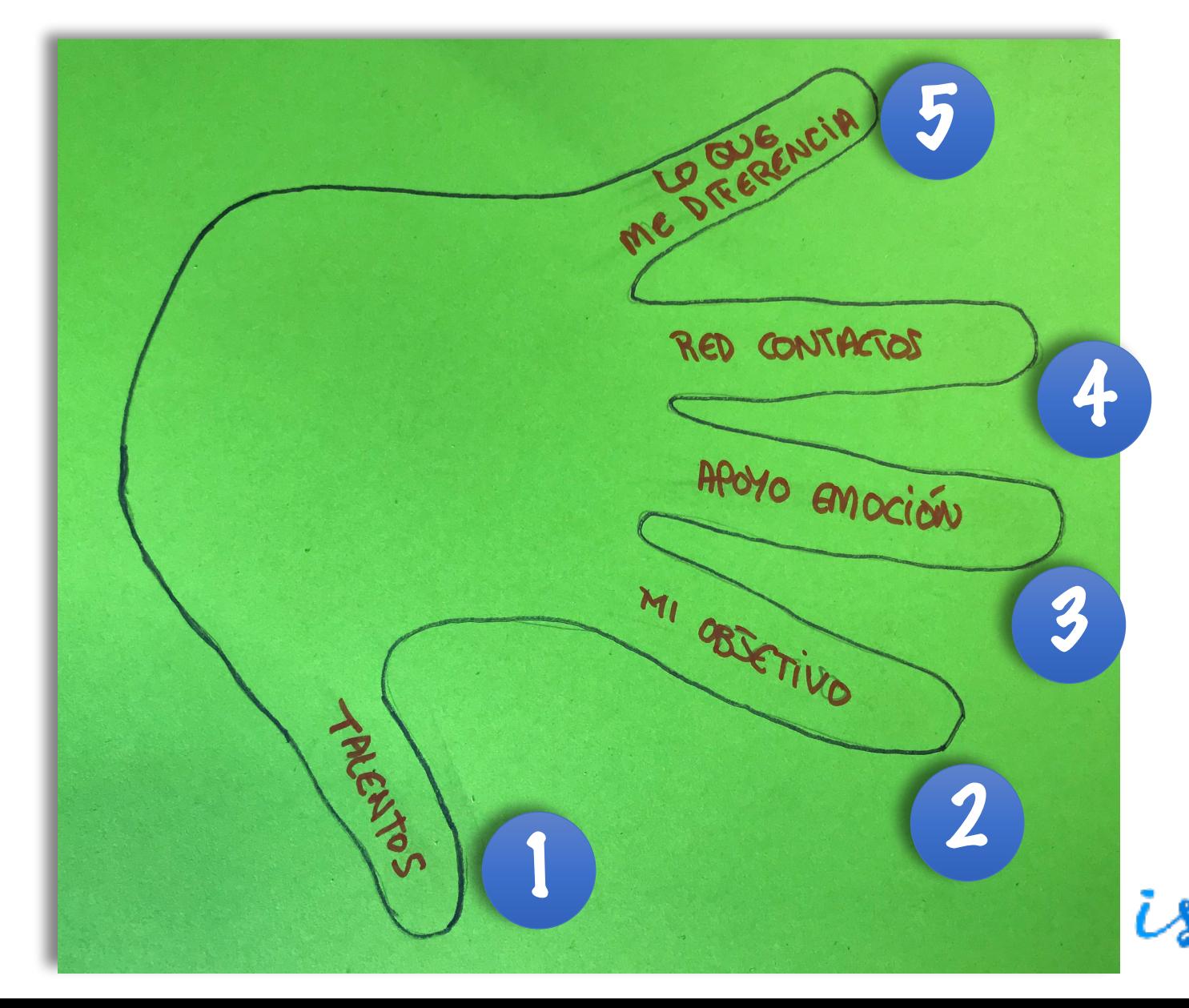

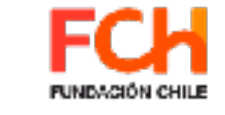

INTERCHILI

#### **CONEXIONES PARA MANO DEL TALENTO EL DESARROLLO**

**1.Trabajo personal: analizar aspectos de la mano de talento para facilitar un proyecto I+E 2. Puesta en común 3.Conclusiones sobre la** 

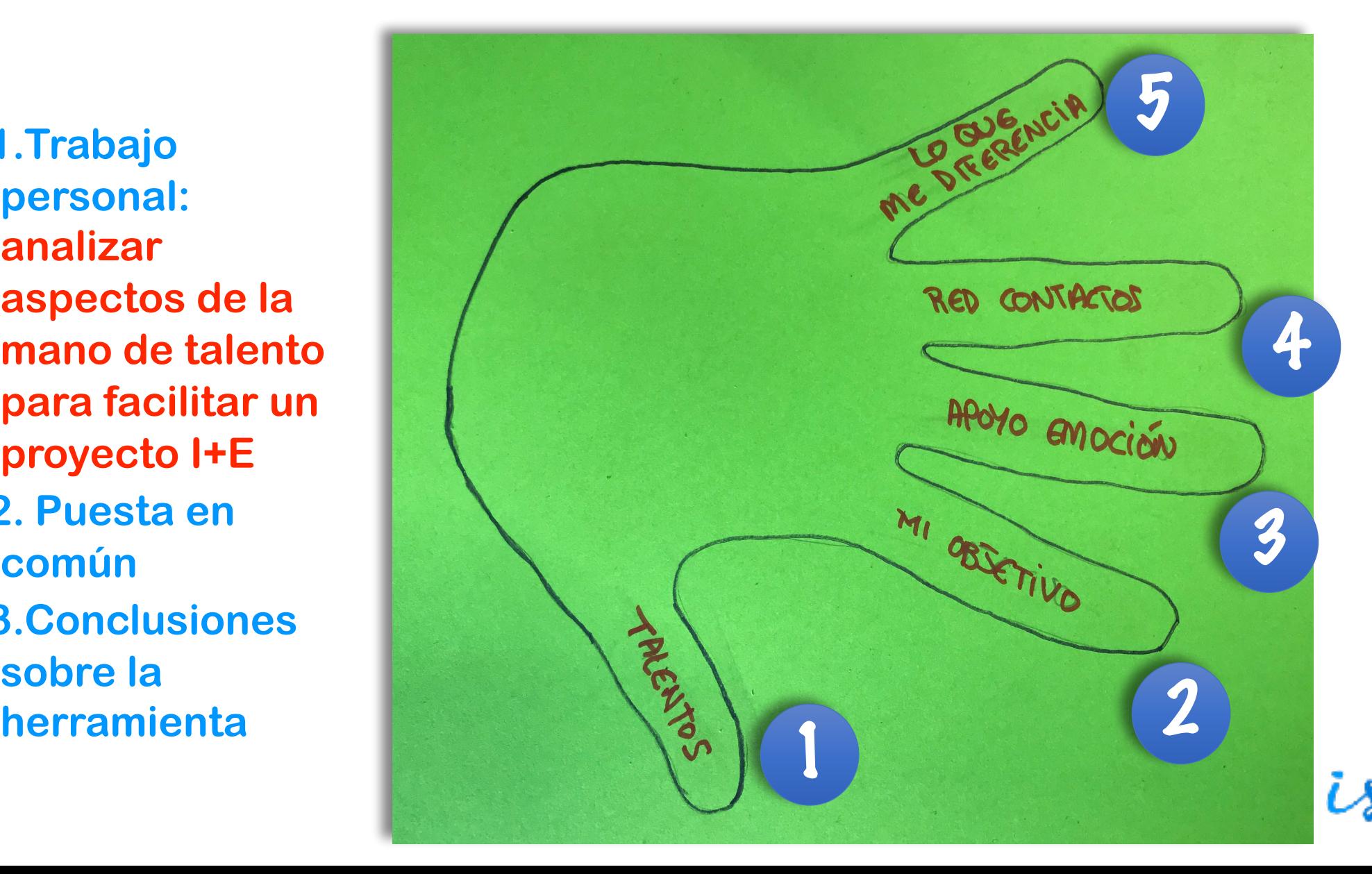

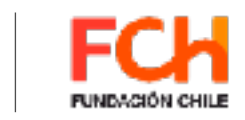

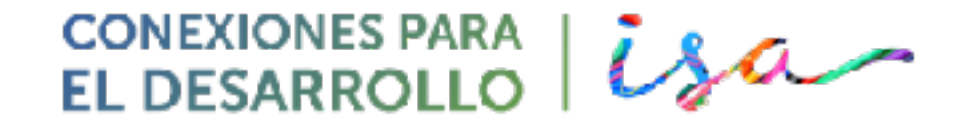

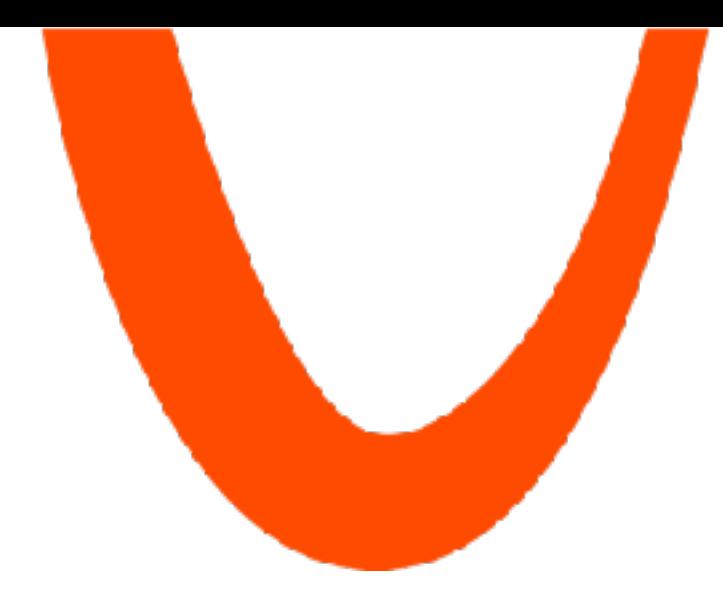

## Herramienta: "Diagrama HADA"

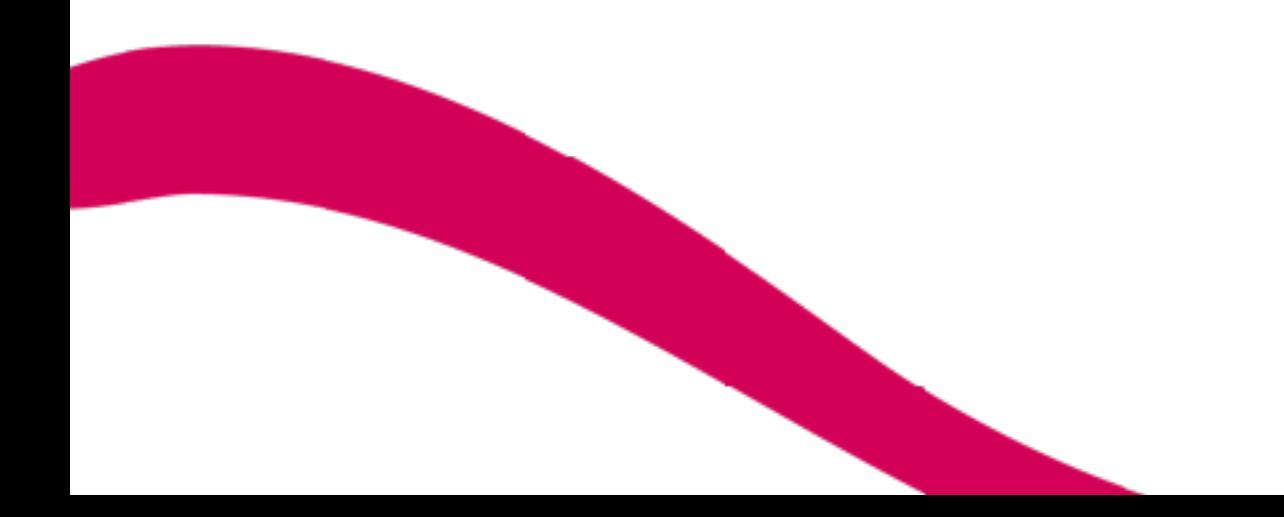

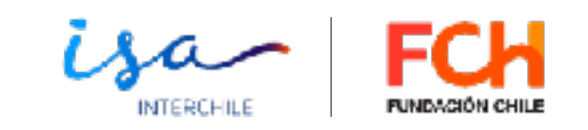

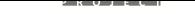

#### **DIAGRAMA Personal de Valores HADA** DE Steft personal ROL

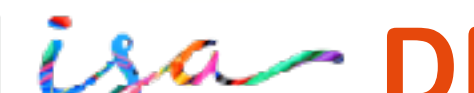

**DIAGRAMA HADA**

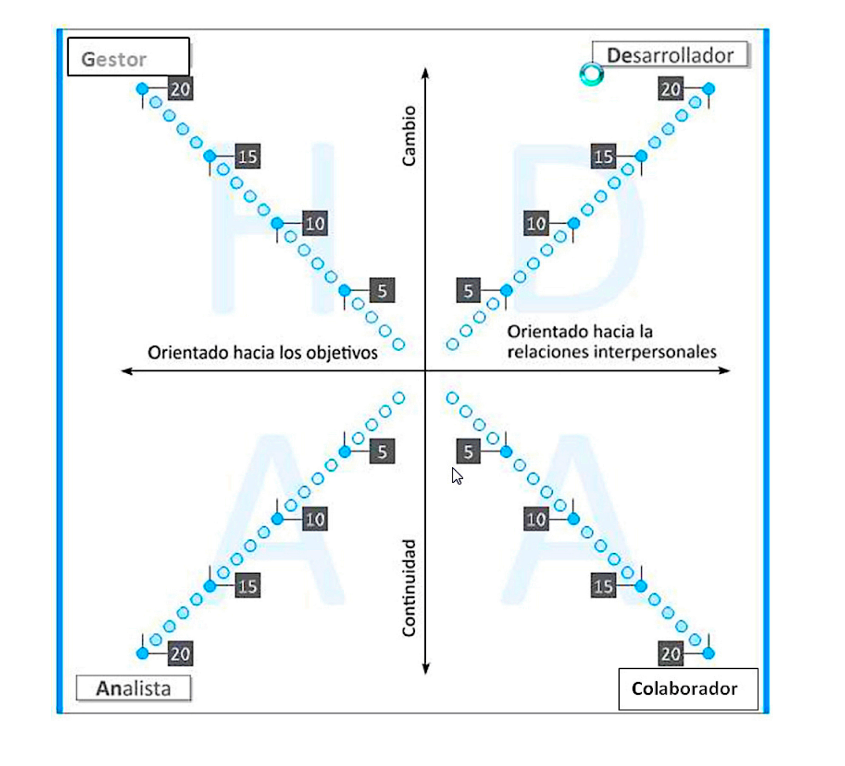

✓ **Establecer un "perfil personal de competencias" I+E** 

✓ **Elementos para integrar y potenciar un equipo de trabajo y orientarlo en el reparto de** 

**funciones y responsabilidades.** 

✓ **Enfoque y toma de decisiones.**

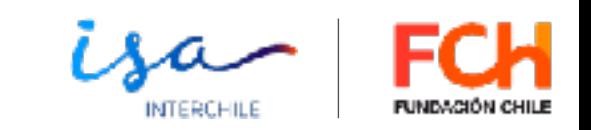

EL DESARROLLO **USA** DIAGRAMA HADA

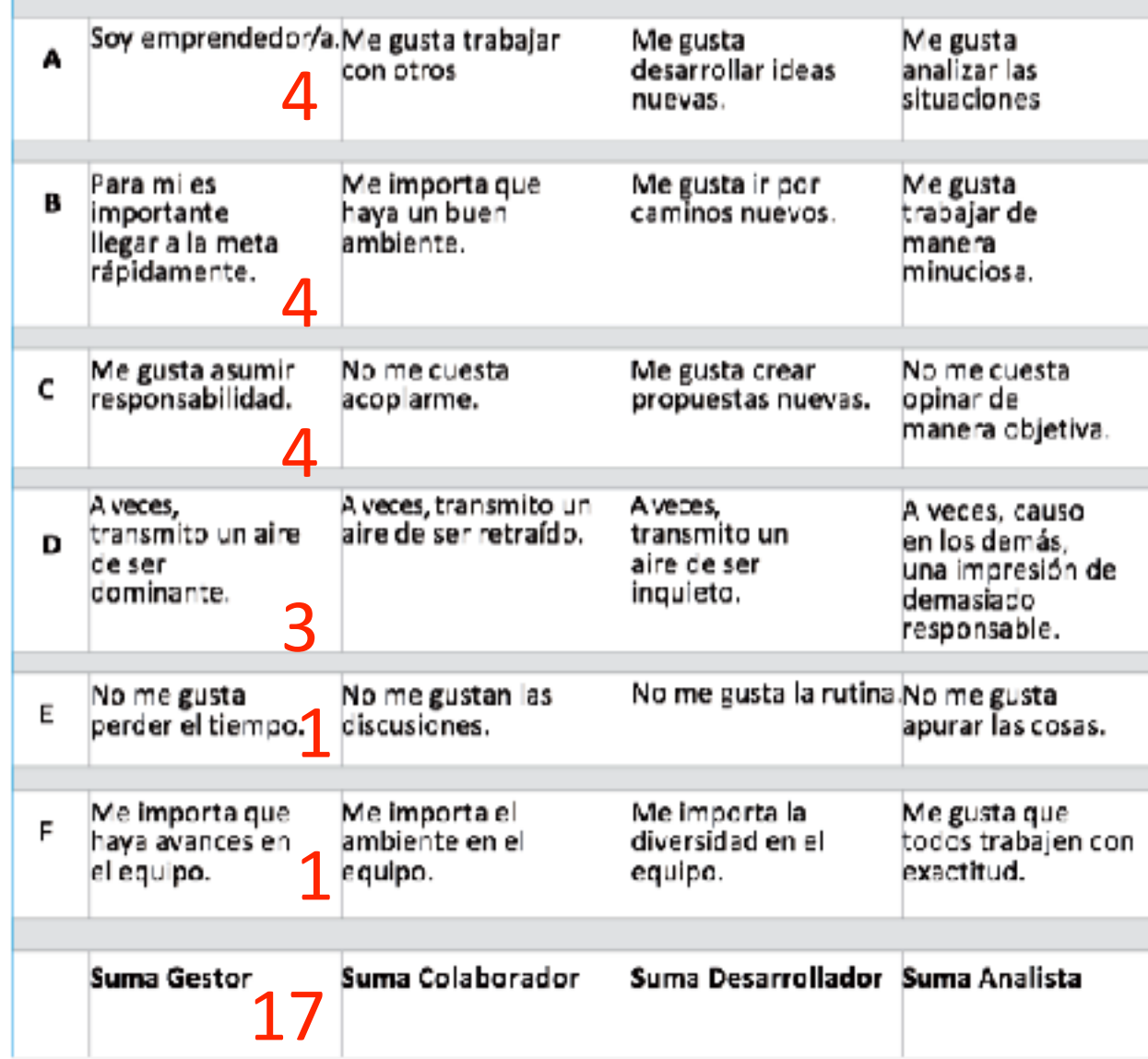

- **Lee las cuatro afirmaciones de la fila A**. ¿Cuál de ellas crees que aplica más a tu perfil y cuál menos?
- **Valora cada afirmación con 4, 3, 2 y 1**: (**4** "corresponde con precisión"; **1** "corresponde muy poco")
- **• Continúa con el resto de las filas.**
- **Casillas de "Suma":** coloca la suma total de tus valoraciones en cada columna.
- Con las sumas, rellene la **Ficha de Perfil Personal** de Valores HADA.

#### **CONEXIONES PARA DIAGRAMA HADA EL DESARROLLO**

**Perfil personal de competencias**

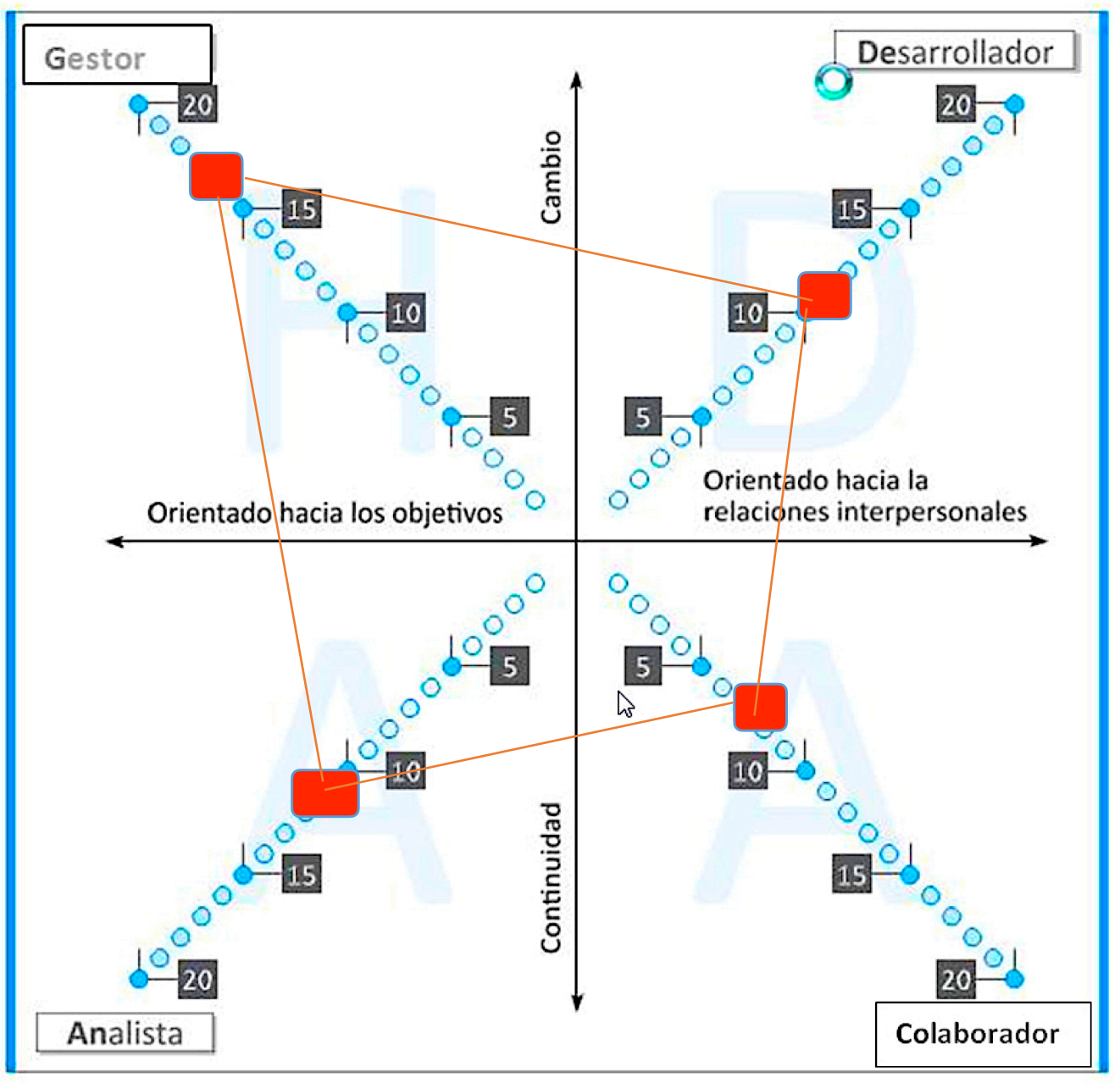

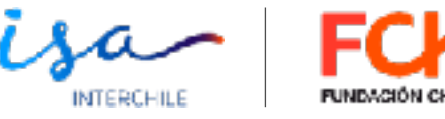

#### **DIAGRAMA HADA** Diagrama Personal de Valores HADA Perfil personal

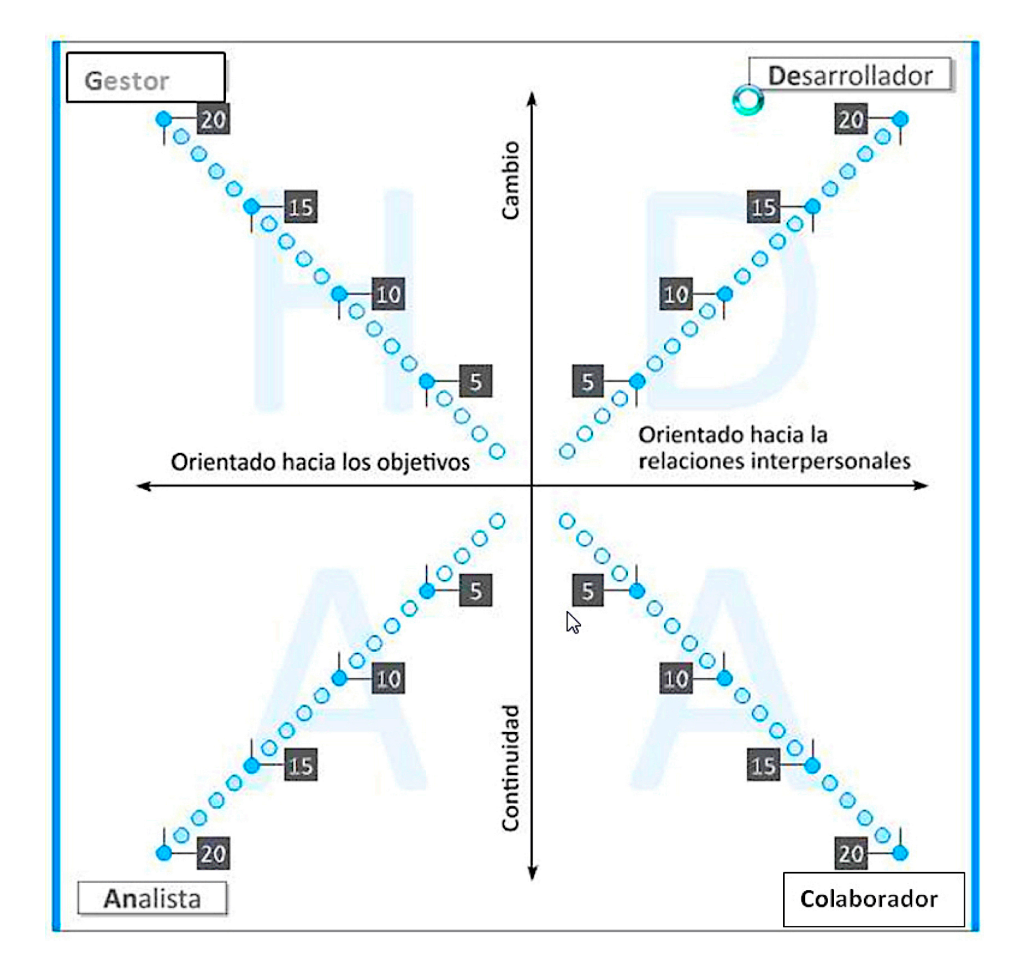

**1. Trabajo personal 2. Puesta en común 3. Conclusiones sobre la herramienta**

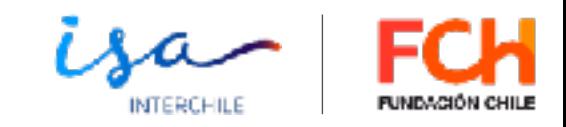

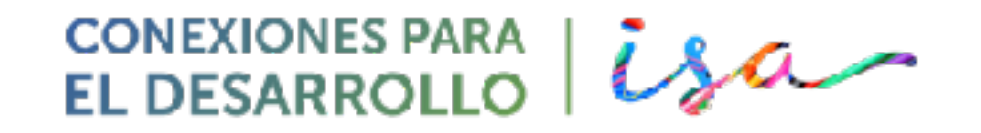

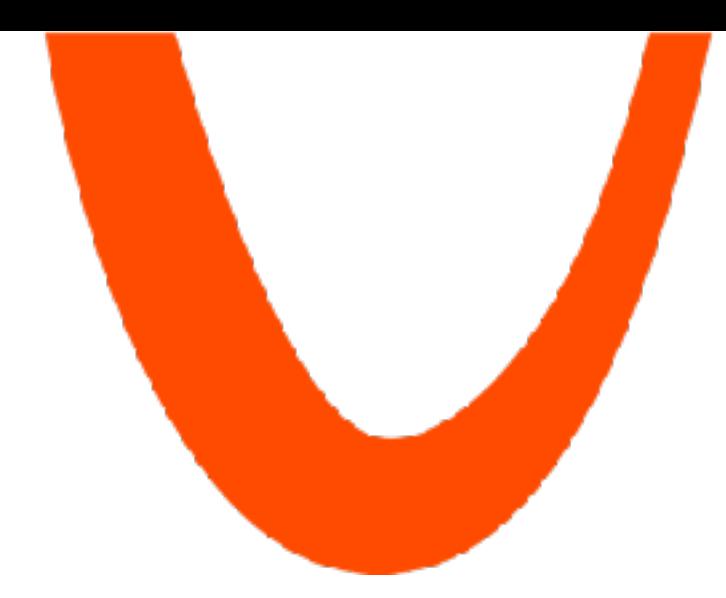

#### **Finalizando**

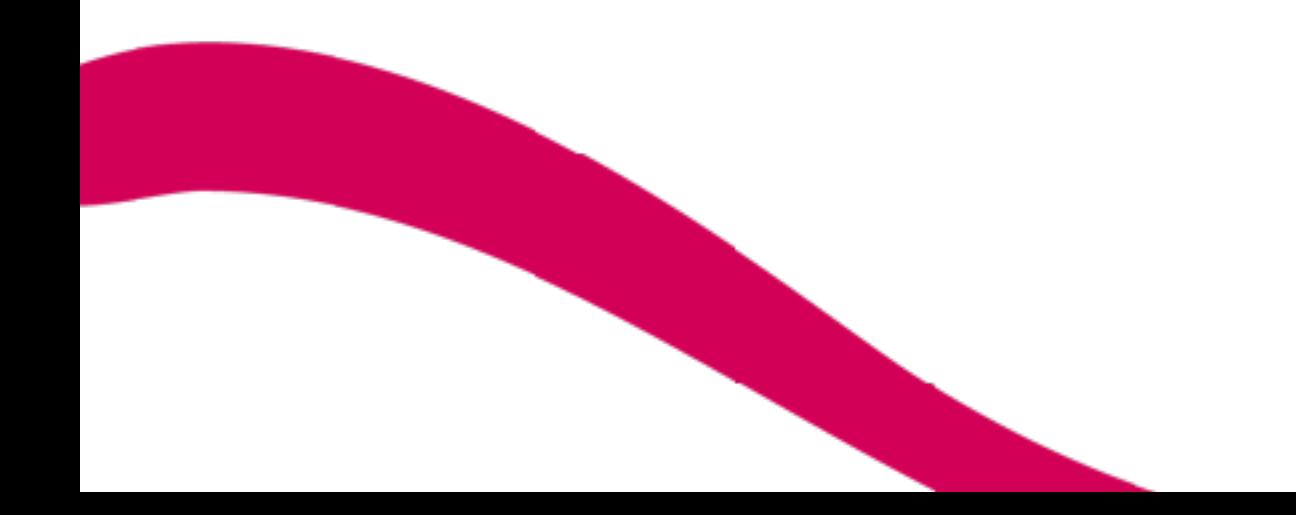

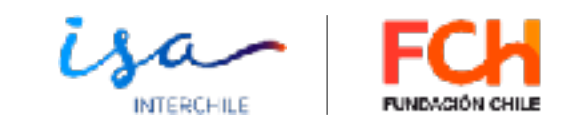

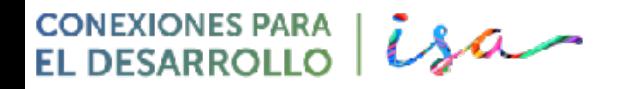

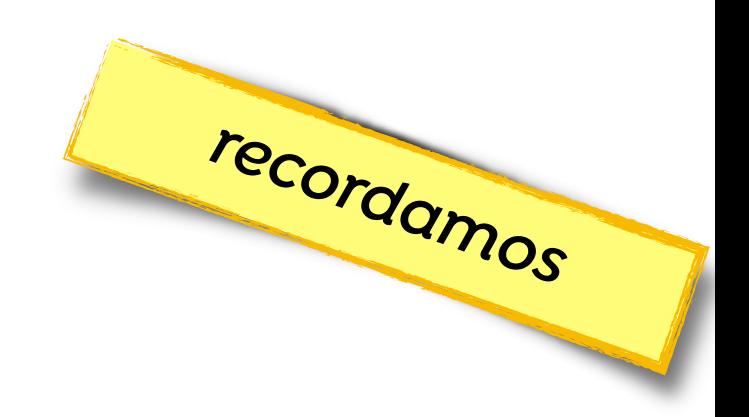

#### **Proceso de inscripción en las sesiones:**

**1. Entrar en el enlace:** 

**<https://us02web.zoom.us/meeting/register/tZEqceCrqj0uHtHnfNg316o7NgaGqJ93UDqA>**

**2. Inscribirse en formulario** 

**(se genera un enlace a la sesión del curso)** 

**3. Entrar en la sesión.** 

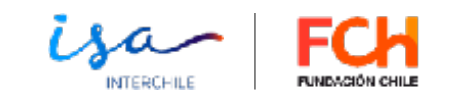

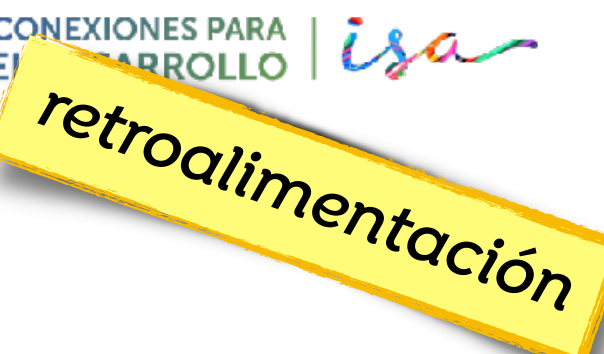

# **¿Qué te llevas hoy?**

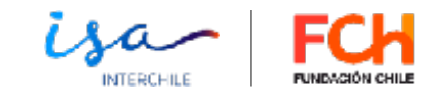

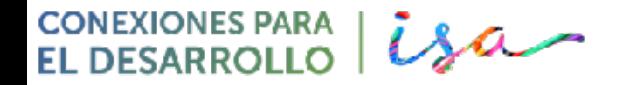

## **¡Nos vemos el próximo jueves! Muchas gracias**   $\mathbf{C}$

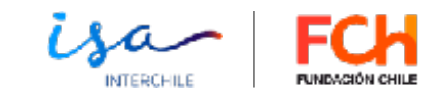

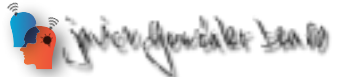